<span id="page-0-0"></span>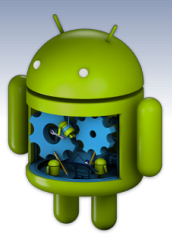

# **Programmation Android** III. android.app. Activity

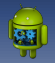

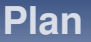

**[La notion d'activite´](#page-2-0)**

**[Ajout d'une activite´](#page-5-0)**

**[L'objet android.content.Intent.Intent](#page-16-0)**

### **[Implicit Intent](#page-29-0)**

<span id="page-2-0"></span>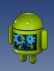

La notion d'activité

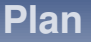

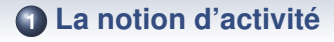

**2 [Ajout d'une activite´](#page-5-0)**

**3 [L'objet android.content.Intent.Intent](#page-16-0)**

**4 [Implicit Intent](#page-29-0)**

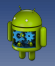

▲

### **Activity**

### **Definition ´**

- Une activité (sous classe d'Activity) représente un unique ecran de l'UI d'une application Android ´
- Une application contient en général plusieurs activités. Par exemple, une application de courriel : une activité pour la composition, une activité pour la lecture, indépendante l'une de l'autre.
- Ces activités peuvent être lancées par d'autres applications. Par exemple pour partager une image (**gallery app**) via un courriel (**mailer app**)
- Tout l'intérêt d'Android est de faciliter l'utilisation de l'ensemble des composants présents dans le système, et donc notamment des différentes activités fournies par les applications.

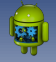

▲

## **Les activites d'une application doivent ´**  $\hat{p}$  etre déclarées dans le manifest :

#### **Dans AndroidManifest.xml**

To declare your activity, open your manifest file and add an <activity> element as a child of the <application> element. For example:

```
h_{\nu}
```

```
\epsilonmanifest ... >
  \leqapplication ... >
      <activity android:name=".ExampleActivity" />
  </application ... >
</manifest>
```
The only required attribute for this element is android:name, which specifies the class name of the activity. You can also add attributes that define activity characteristics such as label, icon, or UI theme.

<span id="page-5-0"></span>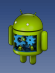

[Ajout d'une activite´](#page-5-0)

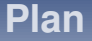

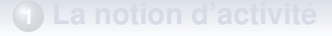

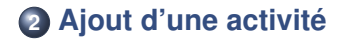

**3 [L'objet android.content.Intent.Intent](#page-16-0)**

**4 [Implicit Intent](#page-29-0)**

#### [Ajout d'une activite´](#page-5-0)

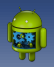

### **Création d'une activité**

#### Bouton droit sur un package  $\rightarrow$  New  $\rightarrow$  Activity

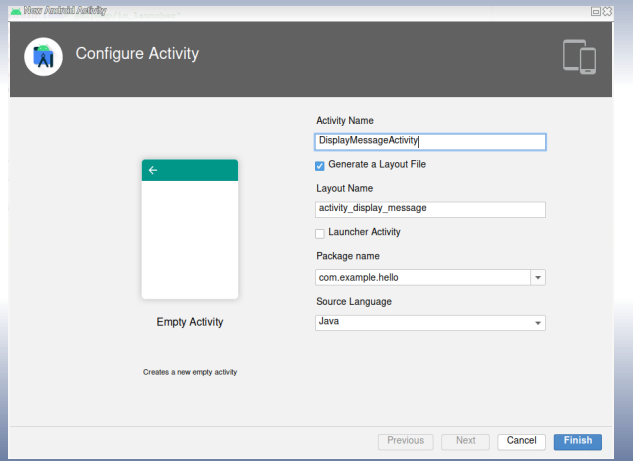

#### Ajout d'une activité

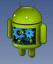

## Résultat dans le manifest : création d'une nouvelle balise activity

<application

```
android: allowBackup="true"
android: icon="@mipmap/ic launcher"
android: label="@string/app_name"
android: roundIcon="@mipmap/ic_launcher_round"
android:supportsRtl="true"
android:theme="@style/Theme.Hello">
<activity android:name=".DisplayMessageActivity"></activity>
<activity android:name=".MainActivity">
    \frac{1}{\sqrt{2}}<action android:name="android.intent.action.MAIN" />
        <category android:name="android.intent.category.LAUNCHER" />
    \langle/intent-filter>
</activity>
```
</application>

#### [Ajout d'une activite´](#page-5-0)

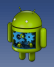

### **Resultat code Java : nouvelle classe ´**

### **DisplayMessageActivity.java**

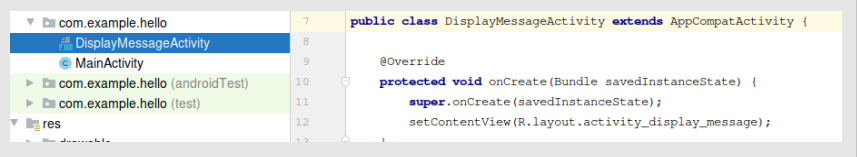

#### Ajout d'une activité

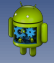

## Résultat code XML : création automatique de l'UI de l'activité (layout)

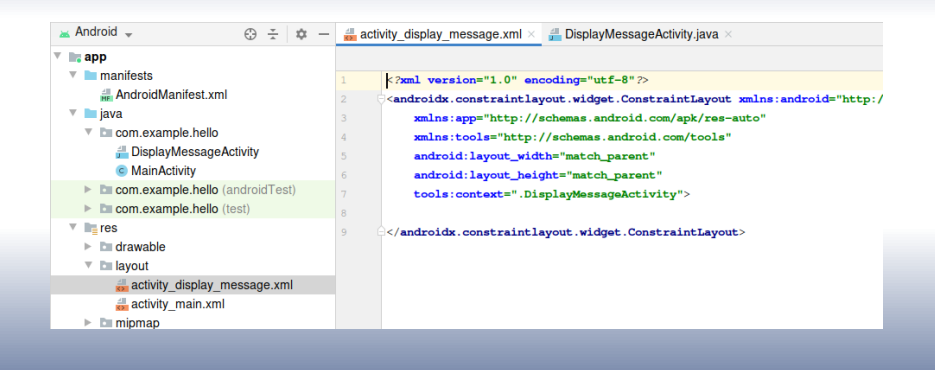

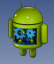

#### Rappel : activité **Main** (cours précédent)

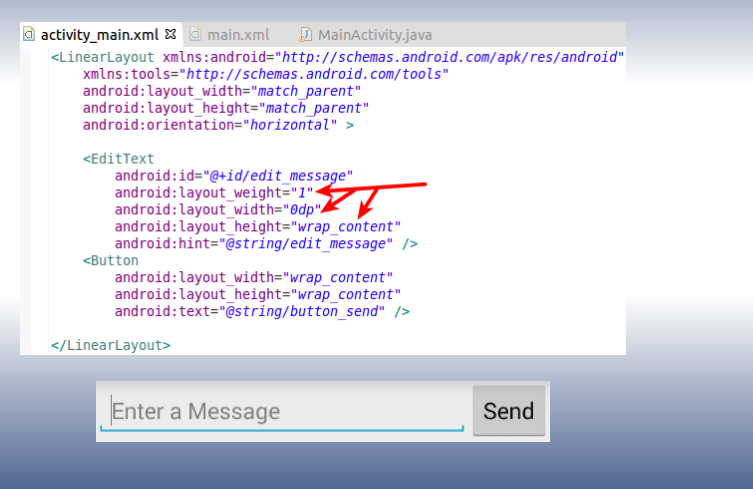

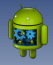

## **Exemple : à partir d'un bouton placé dans l'activite principale ´**

#### **Rappel : gestion clique solution 2**

```
public class MainActivity extends ActionBarActivity {
   @Override
   protected void onCreate(Bundle savedInstanceState) {
        super.onCreate(savedInstanceState);
        setContentView(R.layout.activity main);
        Button button = (Button) findViewById(R.id.button send);
        button.setOnClickListener(new View.OnClickListener() {
            public void onClick(View v) {
                System.out.println("button send");
        \}:
```
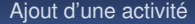

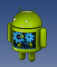

### **Lancement de l'activite´**

#### **Methode ´ android.app.Activity.startActivity(Intent)**

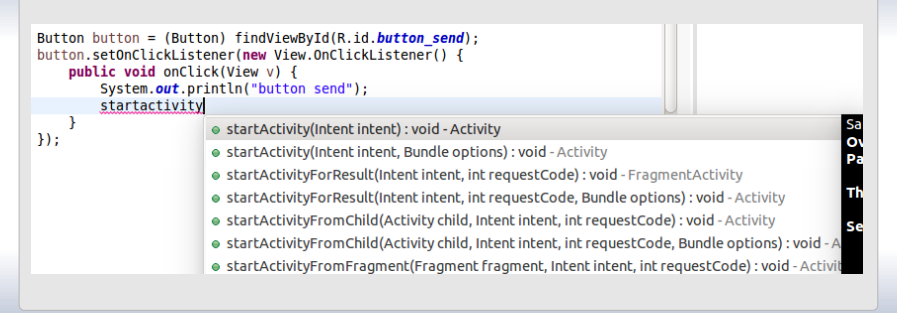

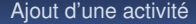

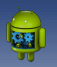

### **Lancement de l'activite´**

### **Creation d'un Intent ´** *explicite***, utilisation du constructeur android.content.Intent.Intent(Context, Class<?>)**

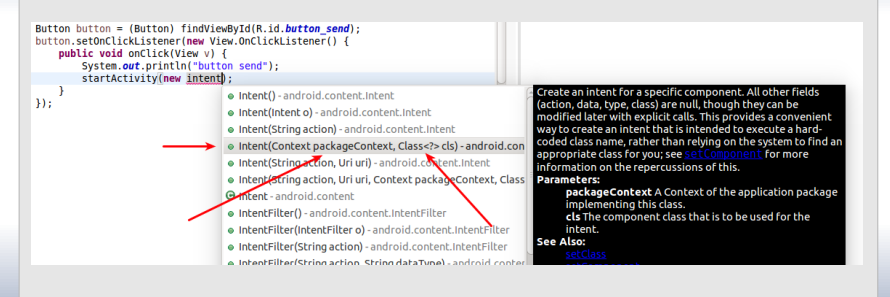

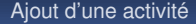

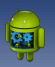

### **Lancement de l'activite´**

#### **Creation d'un Intent, utilisation du constructeur ´ android.content.Intent.Intent(Context, Class<?>)**

```
@Override
protected void onCreate(Bundle savedInstanceState) {
    super.onCreate(savedInstanceState):
    setContentView(R.lavout.activity main):
    Button button = (Button) findViewById(R.id.button send);
    button.setOnClickListener(new View.OnClickListener() {
        public void onClick(View v) {
            System.out.println("button send");
            startActivity(new Intent(MainActivity.this, DisplayMessageActivity.class));
                                       Émetteur classe de l'activité
    \mathcal{W}:
```
#### Ajout d'une activité

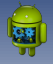

 $\Rightarrow$ 

## Résultat : DisplayMessageActivity est démarée au clique sur le bouton send

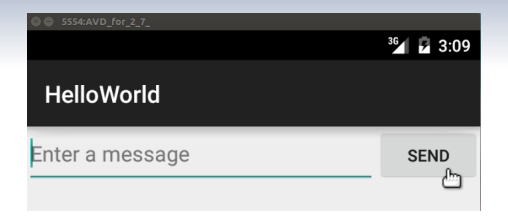

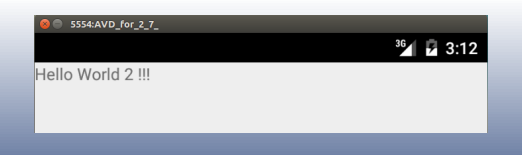

<span id="page-16-0"></span>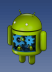

[L'objet android.content.Intent.Intent](#page-16-0)

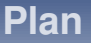

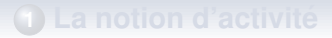

**2 [Ajout d'une activite´](#page-5-0)**

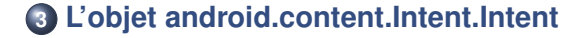

#### **4 [Implicit Intent](#page-29-0)**

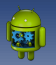

## **A propos de l'objet Intent `**

### **Principes d'un Intent**

- objet contenant des informations permettant de *faire quelque chose* avec d'autres éléments du système
- **Par exemple, faire la demande de démarrage d'une activité**

#### **android.content.Intent.Intent(Context, Class**<**?**>**)**

- paramètre 1 : un objet de type **android.content.Context**. **android.app.Activity** est sous classe de contexte
- parametre 2 : un objet de type ` **java.lang.Class** : la classe correspondant au composant visé, e.g. une activité

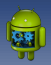

## À propos de l'objet Intent

### L'activité principale est démarée grâce à un Intent

```
C HelloWorld Manifest X
   \langle?xml version="1.0" encoding="utf-8"?>
 \Theta <manifest xmlns: android="http://schemas.android.com/apk/res/android"
       package="fr.iutmontp.helloworld"
       android:versionCode="1"
       android: versionName="1.0"cuses-sdk
            android:minSdkVersion="8"
            android:targetSdkVersion="21" />
       <application
 \Thetaandroid:allowBackup="true"
            android:icon="@drawable/ic launcher"
            android: label="@string/app_name"
           android:theme="@style/AppTheme" >
           <activity
 \ominusandroid:name=".MainActivitv"
               android:label="@string/app_name" >
               <intent-filter>
                    <action android:name="android.intent.action.MAIN"
                    <category android:name="android.intent.category.LAUNCHER" />
               </intent-filter>
            </activity>
           <activity android:name=".DisplayMessageActivity"></activity>
       </application>
   </manifest>
```
 $19/36$ 

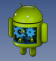

## **Communication de donnees via un ´ Intent**

#### **android.content.Intent.putExtra(String, String)**

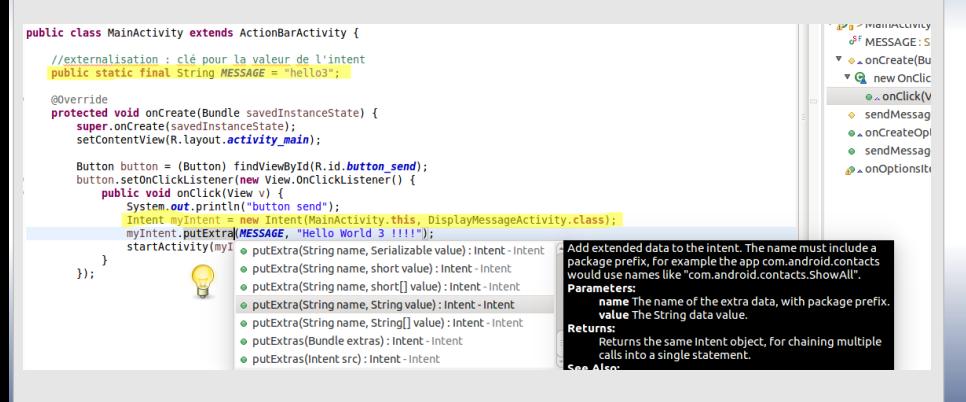

#### L'objet android.content.Intent.Intent

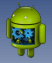

 $\Rightarrow$ 

## Affichage des données transférées dans DisplayMessageActivity

public class DisplayMessageActivity extends Activity {

#### @Override

protected void onCreate(Bundle savedInstanceState) { super.onCreate(savedInstanceState); setContentView(R.layout.activity display message activity);

TextView textView = (TextView) findViewById(R.id.textView1); String message = getIntent().getExtras().getString(MainActivity.MESSAGE) //résultat identique :  $message = getInternet().getStringExtra(MainActivity.MESSAGE);$ 

textView.setText(message);

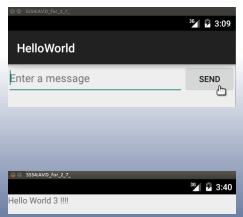

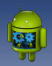

### **Transfert des données de la vue**

```
public class MainActivity extends ActionBarActivity {
    //externalisation : clé pour la valeur de l'intent
    public static final String MESSAGE = "hello3":
    @Override
    protected void onCreate(Bundle savedInstanceState) {
        super.onCreate(savedInstanceState):
        setContentView(R.layout.activity main);
        final TextView textView = (TextView) findViewBvId(R.id.edit message):
        Button button = (Button) findViewBvId(R.id.button send):
        button.setOnClickListener(new View.OnClickListener() {
            public void onClick(View v) {
                System.out.println("button send");
                Intent myIntent = new Intent(MainActivity.this, DisplayMessageActivity.class);
                myIntent.putExtra(MESSAGE, textView.getText().toString());
                startActivity(myIntent);
        \mathcal{H}:
```
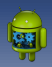

 $\Rightarrow$ 

### Transfert des données de la vue

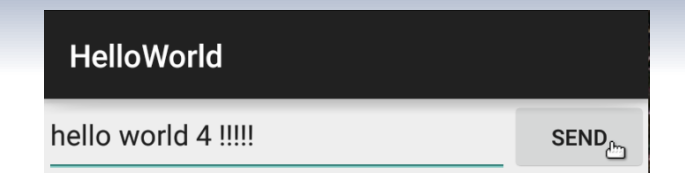

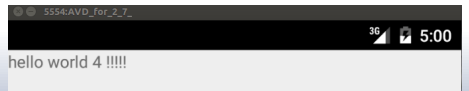

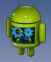

 $\Theta$ 

## **Creation d'une vue dans le code Java : ´ nouvelle activite AfficheMessage ´**

public class AfficheMessage extends Activity {

```
@Override
protected void onCreate(Bundle savedInstanceState) {
    super.onCreate(savedInstanceState):
    // Get the message from the intent
```

```
Internet intent = aettntent():
String message = intent.getStringExtra(MainActivity.MESSAGE);
```

```
// Create the text view
TextView textView = new TextView(this);
textView.setTextSize(40);
textView.setText(message);
```

```
// Set the text view as the activity lavout
setContentView(textView);
```
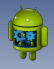

# Transfert des données à AfficheMessage

```
Button button = (Button) findViewById(R.id.button send);button.setOnClickListener(new View.OnClickListener() {
    public void onClick(View v) {
        System.out.println("button send"):
        Intent myIntent = new Intent(MainActivity.this, AfficheMessage.class);
        myIntent.putExtra(MESSAGE, textView.getText().toString());
        startActivity(mvIntent);
\mathcal{H}:
```
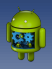

### **Probleme ! ! ! `**

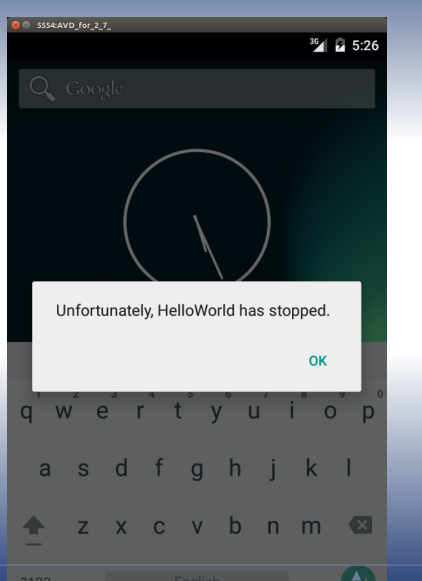

[Cours Android - F. Michel](#page-0-0) 26 / 36

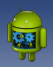

### **Probleme `** → **LogCat en mode debug**

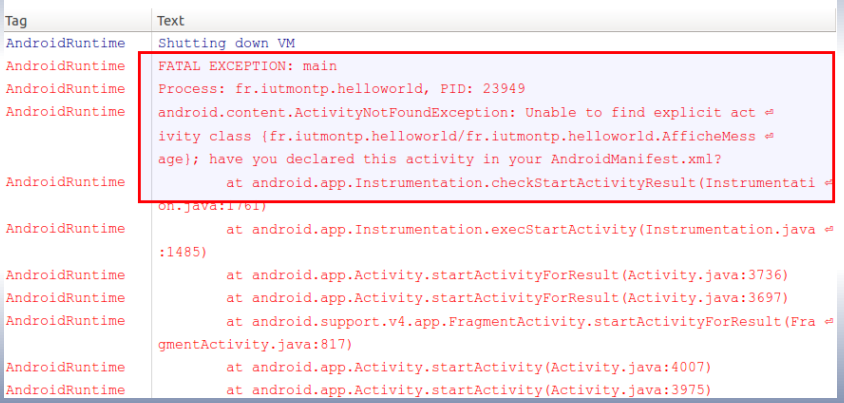

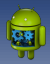

### **Modification AndroidManifest.xml**

```
<?xml version="1.0" encoding="utf-8"?>
⊖ <manifest xmlns: android="http://schemas.android.com/apk/res/android"
     package="fr.iutmontp.helloworld"
     and right versionCode="1"android: versionName="1.0"<uses-sdk
         android:minSdkVersion="8"
         android:targetSdkVersion="21" />
\Theta<application
         android:allowBackup="true"
         android:icon="@drawable/ic_launcher"
          android: label="@string/app<sup>name"</sup>
          android: theme="@stvle/AppTheme" >
\ominus<activity
              android:name=".MainActivity"
              android: label="@string/app_name" ><intent-filter>
\ominus<action android:name="android.intent.action.MAIN" />
                  <category android:name="android.intent.category.LAUNCHER" />
              </intent-filter>
          </activity>
          <activity android:name=".DisplayMessageActivity"></activity>
          <activity android:name=".AfficheMessage"></activity>
          </application>
 </manifest>
```
L'objet android.content.Intent.Intent

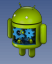

 $\Rightarrow$ 

## Transfert des données à AfficheMessage

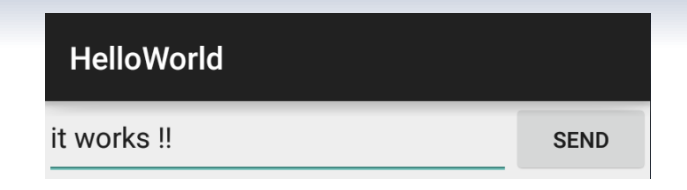

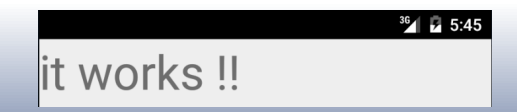

<span id="page-29-0"></span>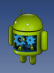

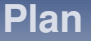

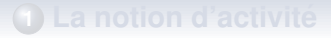

**2 [Ajout d'une activite´](#page-5-0)**

**3 [L'objet android.content.Intent.Intent](#page-16-0)**

### **4 [Implicit Intent](#page-29-0)**

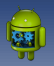

### **Intent implicite**

### **Objectif d'un Intent implicite**

- Permet de demander au système de réaliser une action particulière sans viser une Activité spécifique
- Lors de l'utilisation, Android cherche parmi les activités qui se sont enregistrées comme capable de gérer cette demande (manifest)
- Si plusieurs activitées sont trouvées, il est automatiquement demandé à l'utilisateur de choisir (" *ouvrir avec*")
- Exemples :
	- affichage d'une page web
	- composition d'un mail

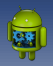

## Exemple : ActionView (générique)

Uri webpage =  $Uri.\text{parse("http://www.android.com")}$ ; Intent webIntent = new Intent(Intent.ACTION VIEW, webpage); startActivity(webIntent);

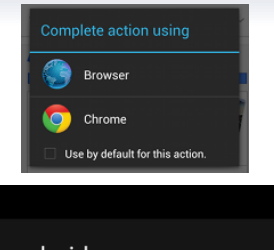

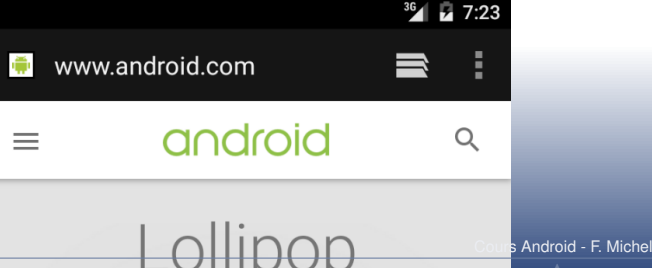

 $32/36$ 

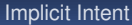

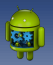

### **Précaution d'emploi**

### Vérification de la disponibilité d'un composant adéquat

- Il est préférable de vérifier que le système est capable de gérer l'action demandée
- · si aucun composant ne peut gérer une demande, l'application initiatrice plante!

```
Uri webpage = Uri.parse("http://www.android.com");
Intent webIntent = new Intent(Intent.ACTION VIEW, webpage);
```

```
PackaqeManager packageManager = qetPackageManager();
List<ResolveInfo> activities = packageManager.queryIntentActivities(intent, 0);
boolean isIntentSafe = activities.size() > 0;
```

```
if (isIntentSafe) {
    startActivity(webIntent);
```
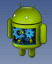

## Enregistrer une activité comme capable de gérer un Intent

#### **Nouvelle activité : AfficheURL**

public class AfficheURL extends Activity {

**AOverride** protected void onCreate(Bundle savedInstanceState) { super.onCreate(savedInstanceState):

> // Get the intent that started this activity Intent intent =  $a$ etIntent(): Uri  $url = intent.getData()$ :

// Create the text view  $TextView$  textView = new  $TextView(this)$ : textView.setTextSize(40); textView.setText(url.toString());

// Set the text view as the activity lavout setContentView(textView);

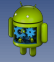

## **Definition d'un intent-filter dans le ma- ´ nifest**

```
<activity android:name=".AfficheURL" >
    <intent-filter>
        <action android:name="android.intent.action.VIEW" />
        <category android:name="android.intent.category.DEFAULT" />
        <data_android:scheme="http" />
    </intent-filter>
</activity>
```
#### **intent-filter**

- **action** : type d'action gérée par l'activité (e.g. Action.SEND, Action.VIEW)
- **data** : le type de donnée que l'activité peut gérer (e.g. android :mimeType, android :scheme)
- **category** : permet de spécifier plus avant le type de l'activité (par défaut : DEFAULT)

<span id="page-35-0"></span>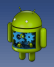

### **Résumé global**

#### **Activity**

- **definition : manifest Android**
- création / implémentation : extends **android.app.Activity**
- lancement : **android.app.Activity.startActivity(Intent)**

#### **Intent**

- **explicite** : lancement d'une activité spécifique
- **implicite** : demande de lancement d'un service
- communication entre activites : ´ **android.content.Intent.putExtra(K,V)**

Ce cours reprend largement les tutoriaux en ligne proposés par Google :

[Android developers](http://developer.android.com/index.html)